# I C M S - S T E O T RÂN S I T O D E MERCADORIAS

# **DESTINATÁRIO INADIMPLENTE**

*Orientações ao destinatário de mercadorias sujeitas ao regime de substituição tributária, oriundas de Estados não signatários*

# **Quando o destinatário de mercadorias da ST tem direito a prazo para recolhimento do imposto?**

São dois os fatores que determinam o prazo para recolhimento do ICMS-ST: 1) a origem da mercadoria; e 2) A situação do responsável pelo pagamento.

Quando a mercadoria é originária de um estado signatário de Protocolo ou Convênio de substituição tributária com o Amapá, o imposto deve ser retido na nota fiscal eletrônica. Quando essa retenção não é realizada, tendo em vista o descumprimento da obrigação por parte do remetente da mercadoria (substituto), o imposto é exígivel na entrada em território amapaense, não havendo previsão legal de concessão de prazo para postergação desse pagamento.

Já quando a mercadoria é oriunda de estado não signatário, o contribuinte destinatário poderá usufruir de prazo para recolhimento do ICMS-ST no dia 10 do mês subsequente ao da entrada da mercadoria em território amapaense, **desde que esteja adimplente com suas obrigações tributárias** principal e acessórias.

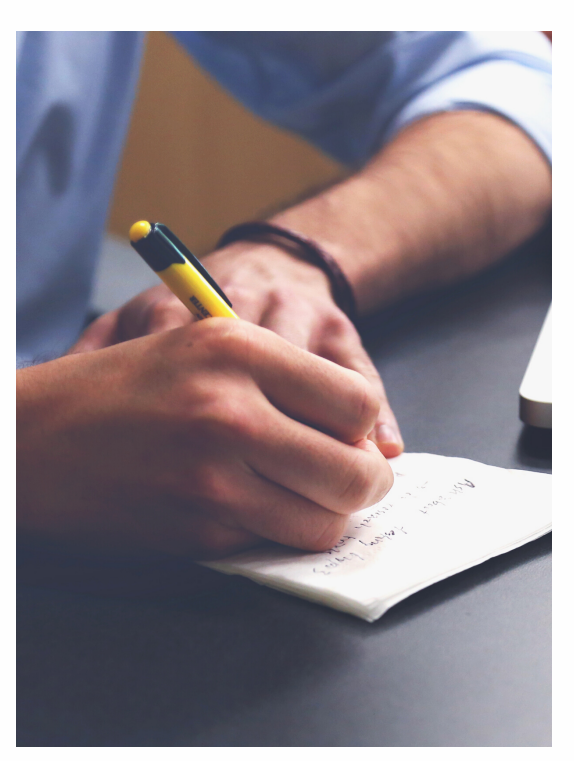

# **R E S U M O :**

#### *Origem Estado Signatário:*

- *Imposto retido na nota:*
	- *- Substituto Inscrito e adimplente: tem prazo*
	- *- Substituto não inscrito ou inadimplente: não tem prazo*
- *Imposto não retido: não tem prazo*

# *Origem Estado Não Signatário:*

- *Destinatário Adimplente: tem prazo*
- *Destinatário Inadimplente: não tem prazo*

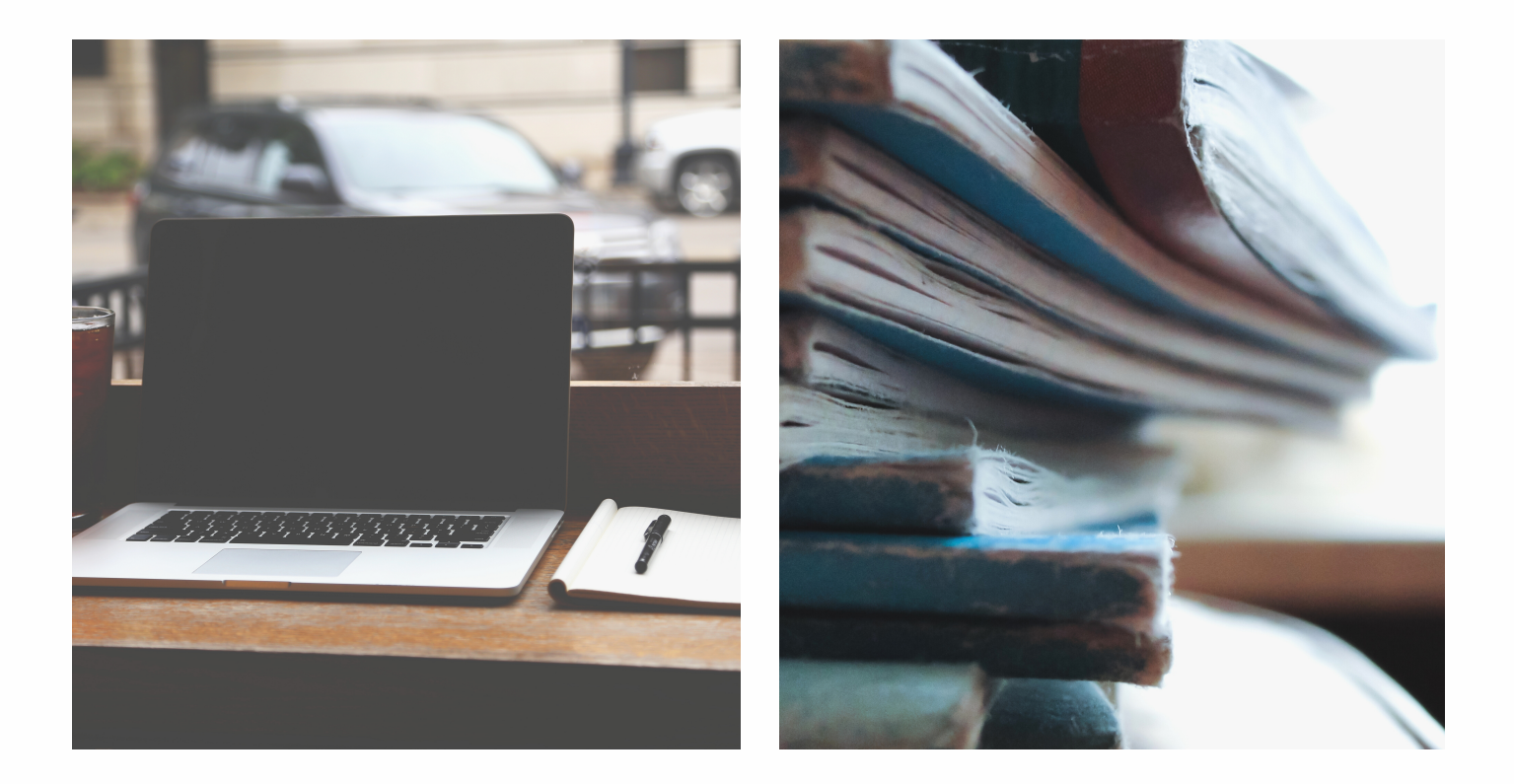

# **Como recuperar o direito ao prazo nas operações com Estados Não Signatários?**

*Contribuinte deve identificar as pendências no Sistema SATE para providências de regularização*

Para identificar as pendências que impedem a concessão de prazo para pagamento do ICMS-ST, o contribuinte deve consultar o sistema SATE, utilizando seu login e senha, e acessando o menu:

# **Cobrança > Ficha Financeira > UmContribuinte > Consultar Omissos-Inadimplentes por Contribuinte**

Após identificar o tipo de pendência tributária, a regularização pode ser feita por meio do próprio SATE, nos seguintes menus:

- **Débitos em atraso**: Emitir DAR Conta Corrente ou Emitir DAR de Auto de Infração (conforme o caso)
- **Parcelamento em atraso**: Emitir DAR Parcela Cobrança (ou Dívida Ativa)
- **Omissões de EFD**: realizar a transmissão ao ambiente nacional. Após a transmissão, consultar no sistema SATE se o arquivo transmitido foi aceito ou rejeitado, acessando o menu:

# **Declarações > EFD Processadas**

*O login e senha de acesso ao sistema SATE pode ser solicitado através do endereço de e-mail: suporte.sate@sefaz.ap.gov.br*

*Dúvidas relativas a débitos em aberto podem ser esclarecidas através do e-mail nuccf@sefaz.ap.gov.br. e* relativas a omissões de EFD ou GIA-ST através do e-mail *nucla@sefaz.ap.gov.br.*

# **ORIENTAÇÕES DE LEITURA DA CONSULTA DE PENDÊNCIAS FISCAIS (RELATÓRIO DE OMISSOS/INADIMPLENTES)**

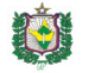

**GOVERNO DO ESTADO DO AMAPÁ** SECRETARIA DE ESTADO DA FAZENDA - SEFAZ SECRETARIA ADJUNTA DA RECEITA ESCRITÓRIO DE GERENCIAMENTO DE PROJETOS E PROCESSOS ESTRATÉGICOS

11/2017

01/2018

02/2018

 $\overline{2}$ 

 $\sim$  1  $\overline{2}$ 

Contribuinte

Declarações : DIAP, GIAST, EFD

Período Referência : 10/2016 - 09/2021

1821

 $1821$ 

1821

Tipo Origem : DIAP,GIAST,ITCD,CONFISSAO DE DEBITO,DEBITO AVULSO PARCELAMENTO,DIVIDA ATIVA,AUTO DE INFRACAO,NOTA FISCAL DIGITADA,FATURA,NOTA FISCAL AVULSA,CONTA MERCADORIA,OCORRENC<br>FRETE,ESTIMATIVA,CARTAO DE CREDITO,PROCESS LESTIMADA.GRA.COBRANCA DE 1 Consulta de Contribuintes Omissos / Inadimplentes 2 06/10/2021 Hora: 08:26:04 TE) Data de Emissão: Usuário: eliane.h Quant. de Saldo Dev Período Parc. **Principal Recolhido Tipo Lancamento/ Parcelame** Nº de Controle Receita Parcelamento Principal **Diferenca** Situação Operação Atualizad 0054252018-4 10/04/2018 Parc. em atraso 46 992 32 REFIS ADMINISTRATIVO  $16$ 3003179775 1821 11/2015 1 705 94  $0.00$ 1 705 94 6 394 32 AUTO DE INFRACAO **FM ABERTO** 

 $0.00$ 

 $0,00$ 

 $0.00$ 

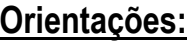

3003179775

3003030923

3003030923

1 – Quando na coluna "Principal" constar o termo "Parc. em atraso", significa que a causa da pendência (ou uma delas), são parcelas em atraso. A identificação do processo de parcelamento constará na coluna "Parcelamento" do relatório.

**Solução:**

• Acessar o menu **Emitir DAR** → **Emitir DAR Parcela Cobrança** do sistema SATE, emitir o documento de arrecadação da(s) parcela(s) em atraso e efetuar o pagamento na rede bancária; ou

1.350.64

70.119,26

218.155,55

4.010.74

263.971,93

812.890.24

**AUTO DE INFRACAO** 

**AUTO DE INFRACAO** 

**AUTO DE INFRACAO** 

3

**EM ABERTO** 

**EM ABERTO** 

**EM ABERTO** 

**EM JULGAMENTO** 

**EM JULGAMENTO** 

• Realizar um reparcelamento no Atendimento presencial da SEFAZ (observar regras de parcela de entrada no Decreto nº8.157/2014).

1.350.64

70.119,26

218.155,55

• Caso a parcela apontada como pendente tenha sido paga e o pagamento não foi identificado pelo sistema, o contribuinte deverá entrar em contato com o setor de cobrança da Sefaz/AP (NUCCF/COARE) para análise do motivo (contato: [nuccf@sefaz.ap.gov.br\)](mailto:nuccf@sefaz.ap.gov.br)

2 – Quando na coluna "Tipo Lançamento/Parcelamento" constar o termo "AUTO DE INFRAÇÃO", significa que existe um processo de parcelamento em aberto, cujo prazo legal para pagamento/impugnação já expirou. O valor atualizado da dívida constará na coluna "Saldo. Dev. Atualizado".

# **Solução:**

- Acessar o menu **Emitir DAR** → **Emitir DAR de Auto de Infração** do sistema SATE, emitir o documento de arrecadação do auto de infração e efetuar o pagamento na rede bancária; ou
- Efetuar o parcelamento da dívida no Atendimento presencial da SEFAZ.
- Caso o contribuinte autuado tenha apresentado impugnação no prazo legal, deverá entrar em contato com o Junta de Processo Administrativo Fiscal JUPAF, a fim de solicitar que providenciem a suspensão da exigibilidade da dívida no sistema SATE.
- Caso o contribuinte tenha efetuado o pagamento da dívida e o pagamento não foi identificado pelo sistema, o contribuinte deverá entrar em contato com o setor de cobrança da Sefaz/AP (NUCCF/COARE) para análise do motivo (contato: [nuccf@sefaz.ap.gov.br\)](mailto:nuccf@sefaz.ap.gov.br)

3 – Quando na coluna "Operação" de um AUTO DE INFRAÇÃO constar o termo "EM JULGAMENTO", significa que o débito está com a exigibilidade suspensa, e não está criando qualquer embaraço fiscal ao contribuinte. Nesse caso, se o sistema de trânsito estiver apontado inadimplência fiscal, deve existir outra causa gerando a pendência.

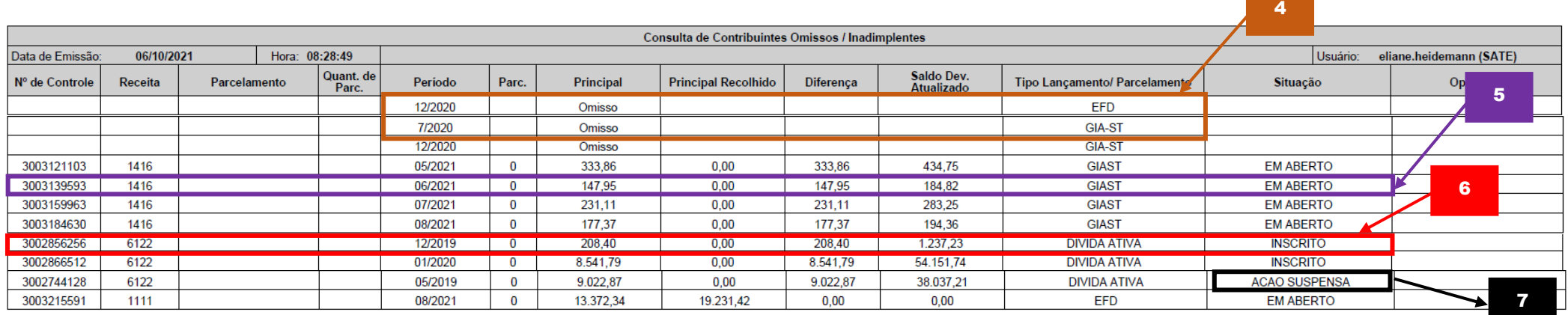

4 – Quando na coluna "Principal" constar o termo "Omisso", significa que a causa da pendência (ou uma delas), são omissões de entrega de declaração. A identificação do tipo de declaração não transmitida está na coluna "Tipo Lançamento/Parcelamento" do relatório (EFD ou GIA-ST) e o período de apuração pendente está na coluna "Período".

# **Solução:**

- Realizar a transmissão do arquivo pendente ao ambiente nacional, através da internet.
- Caso a omissão seja de EFD e o arquivo tenha sido transmitido pelo contribuinte, o arquivo provavelmente pode ter sido rejeitado por alguma validação dos sistemas do fisco (por exemplo: divergência no saldo credor do período anterior informado, município informado na declaração diferente do município constante no cadastro, etc...). O contribuinte pode consultar se foi esse caso no menu **Declarações** → **EFD Processadas** do sistema SATE.
- Caso tenha havido algum problema de ordem técnica (falha no carregamento do arquivo), o contribuinte deverá entrar em contato com o setor de declarações da Sefaz/AP (NUCLA/COARE) para análise do motivo (contato: [nucla@sefaz.ap.gov.br\)](mailto:nucla@sefaz.ap.gov.br)

5 – Débitos declarados e vencidos constarão no relatório com a identificação do nosso número do lançamento na coluna "Nº de Controle", indicando também na mesma linha o código de receita e o valor do débito declarado pelo próprio contribuinte. O tipo de declaração transmitido pelo contribuinte para geração do débito consta na coluna "Tipo Lançamento / Parcelamento" (EFD ou GIA-ST).

# **Solução:**

- Acessar o menu **Emitir DAR** → **Emitir DAR Conta Corrente**, do sistema SATE, emitir o documento de arrecadação do débito em atraso e efetuar o pagamento na rede bancária; ou
- Realizar o parcelamento da dívida no Atendimento presencial da SEFAZ.
- Caso o débito apontado como pendente tenha sido pago e o pagamento não foi identificado pelo sistema, o contribuinte deverá entrar em contato com o setor de cobrança da Sefaz/AP (NUCCF/COARE) para análise do motivo (contato: nuccf@sefaz.ap.gov.br)

6 – Quando na coluna "Tipo Lancamento / Parcelamento" constar o termo "DÍVIDA ATIVA", significa que a causa da pendência (ou uma delas), são inscrições não pagas. A identificação da origem da dívida somente pode ser obtida em atendimento presencial junto à Procuradoria-Geral do Estado do Amapá.

# **Solução:**

- Solicitar ao Atendimento da Procuradoria-Geral do Estado do Amapá a emissão do documento de arrecadação do débito e efetuar o pagamento na rede bancária; ou
- Realizar o parcelamento da dívida no Atendimento presencial da Procuradoria-Geral do Estado do Amapá.
- Caso o débito apontado como pendente tenha sido pago e o pagamento não foi identificado pelo sistema, ou esteja com a exigibilidade suspensa em razão de determinação judicial, o contribuinte deverá entrar em contato com a Procuradoria Tributária da PGE/AP para as providências necessários. A Sefaz/AP não possui competência para quaisquer intervenções relativas às inscrições em dívida ativa.

7 – Inscrições em dívida ativa em que conste na coluna "Situação" o termo AÇÃO SUSPENSA, estão com a exigibilidade suspensa e não estão criando qualquer embaraço fiscal ao contribuinte. Nesse caso, se o sistema de trânsito estiver apontado inadimplência fiscal, deve existir outra causa gerando a pendência.